# Sehnsuchtsort - Blumenberg

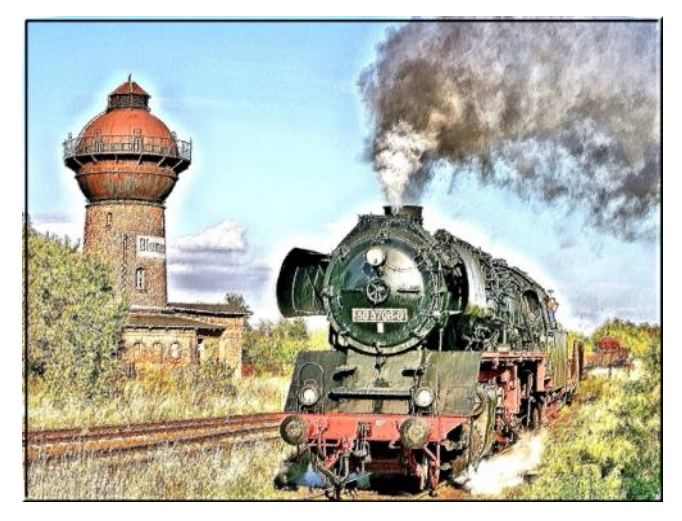

#### **Eckdaten**

Format: ANL3/Version 7/8/9 Anlagenbreite: 5,00 km Anlagenlänge: 0,84 km Niveau: -13,7 m bis 12,0 m Rasterdichte: 160 Knoten pro km Gleislänge: 55 km Anzahl der Modelle: ca.7800 Bauzeit: ca. 12 Monate Epoche: IV der Deutschen Reichsbahn Verwendete Zusatztools: Albert, JW Gleiseditor,

Inmitten riesiger Ackerflächen der Magdeburger Börde hebt sich ein kleiner aber lebendiger Bahnknoten deutlich von der eintönigen Landschaft ab. Schon von weitem ist die Silhouette des markanten Wasserturms erkennbar. Etwas Näher ein paar Häuser und Höfe, ein Weiher, zwei holprige Straßen, eine LPG, ein Kulturhaus, ein Konsum Geschäft für Lebensmittel. Beim genaueren Hinschauen erkennt man ein paar in den Himmel ragende Flügelsignale, Rauchwolken und mehrmals täglich akustische Achtungssignale und Auspuffschläge, die unüberhörbar über die Felder dringen

## Willkommen im "Sehnsuchtsort-Blumenberg".

Kurz vor den Toren Magdeburgs, der heutigen Landeshauptstadt von Sachsen-Anhalt spielte der kleiner Ort mit weniger als 400 Einwohnern eine große Rolle im Eisenbahnverkehr. Der Bahnhof war bis in die neunziger Jahre lebendiger Knotenpunkt an der Hauptstrecke Magdeburg-Halberstadt, einst Teil der von Sachsen-Anhalt ersten Verbindung Berlin-Köln. 1946 ließ die russische Militäradministration das zweite Streckengleis demontieren. Nunmehr mündeten drei weitere Nebenstrecken in den Bahnhof ein. Blumenberg-Wanzleben-Eilsleben, Blumenberg-Schönebeck, sowie Blumenberg-Egeln-Staßfurt.

In der vorliegenden virtuellen Anlage erleben Sie noch einmal den Eisenbahnbetrieb der achtziger Jahre des vorigen Jahrhunderts, u.a. mit den letzten Planeinsätzen der Dampfloks BR 50.35 und BR 01.5.

Lassen sie sich einfangen vom typischen ländlichen Flair endloser Bördelandschaften und dessen unwiederbringliche Verkehrsaufkommen vergangener Zeiten.

Dazu stehen Ihnen neben der Anlage und derer Szenerien, zahlreiche original/authentische-Modelle, liebevoll und teilweise bis ins Detail gestaltet, zur Verfügung.

## **Die Automatik-Version**

Die Automatik-Version Starten und Stoppen Sie ganz einfach über den Fahrtregler bei Kameraposition.Nr.1. Dazu klicken Sie den "Trafo" mit der linken Maustaste und gleichzeitig gehaltener Shift-Taste an. Nach einem kurzen "Entree" beobachten Sie einen Personenzug bei der Ausfahrt. Nun erkunden Sie die Anlage und dessen Betrieb ganz einfach über die zahlreich gespeicherten Kamerastandorte. Alternativ können Sie die Anlage selbst überfliegen oder sich an die Fahrzeuge per Mausklick "anheften".

Damit Sie den Betrieb auf den weniger befahrenen Nebenstrecken nicht verpassen, sind bei

diesen Fahrten einige automatische Kameraschwenks eingebaut. Diese könne Sie jederzeit über den Reiter "Kamera/*Wechsel durch Kontaktpunkt*" deaktivieren.

Der Fahrbetrieb läuft nahezu endlos per Fahrstraßensteuerung im Zufallsprinzip mittels unterirdischen Steuerstrecken.

Der Verkehr in dieser Version wurde absichtlich mit dichten Zugfolgen, Kreuzungen,

Wende/Rangierbetrieb, Lokwechsel etc. ausgestattet und erhebt von daher keinen Anspruch auf Originalfahrpläne. Vielmehr geht es darum, dem Betrachter abwechslungsreichen Betrieb möglichst ohne längere Zugpausen anzubieten.

Wahrscheinlich werden Sie nach etwa 2 Stunden feststellen, dass auch auf den Nebenstrecken immer wieder die gleichen Güterzüge verschoben werden.

Da die Anlage jedoch für mehrere Programmversionen und somit einen möglichst großen Userkreis kompatibel gemacht wurde, könnte eine noch größere Abwechslung mit noch mehr Zügen auch eine Anhäufung an möglichen Fehlerquellen bedeuten.

Die Automatik wurde mehrfach im Dauereinsatz bis 13 Stunden fehlerfrei getestet. Dennoch kann nicht dafür garantiert werden, dass es doch einmal zu einem "Crash" oder Stillstand kommt. In diesem Falle starten Sie die Anlage einfach neu ohne sie an dieser Stelle unter gleichen Namen abzuspeichern.

### **Züge tauschen:**

Möchten Sie in die Automatikversion Ihre Lieblingszüge einsetzen, können Sie dies lediglich auf der Hauptbahn Magdeburg-Halberstadt durchführen. Hierzu eignen sich durchaus die freien Streckenabschnitte bzw. die "Beschleunigungsspiralen" im Zulauf Richtung Bahnhof.

Es darf Prinzipiell nur getauscht werden, d.h. nehmen Sie einen Zug weg und setzen dafür einen neuen ein.

Hierbei ist unbedingt darauf zu achten, beim neuen Zug eine passende Route einzugeben.

Für einen reibungslosen Ablauf nach Austausch eines Zuges kann keine Garantie übernommen werden. Probieren Sie es einfach aus und speichern Sie die Anlage immer zeitnah unter neuem Namen ab.

Auf den Nebenbahnen ist vom Zugaustausch wegen der Umsetzvorgänge und Wendemanöver sowohl in den Schattenbahnhöfen, als auch im Bahnhof Blumenberg abzuraten.

## **Die Manuelle-Version**

Damit Sie auch selbst Ihren eigenen Fahrbetrieb dieses reizenden Knotenbahnhofes ausüben können, wird Ihnen auch eine manuelle Anlagenversion mit Fahrstraßenschaltung angeboten. Allerdings ist hierzu etwas Einarbeitung und Einsicht in den Original-Gleisplan nötig.

Diesen können Sie über folgenden Link beziehen:

[http://diebahnkommt.net/Blumenberg/Zubehoer/blumenberg\\_1987\\_173\\_180.pdf](http://diebahnkommt.net/Blumenberg/Zubehoer/blumenberg_1987_173_180.pdf)

Sie sollten sich auch vorher unbedingt den Betrieb der automatischen Version anschauen, denn nicht alle Gleise sind für alle Zuggattungen vorgesehen.

Leider verfügt EEP bis heute über keine integrierte Möglichkeit zur Erzeugung eines schematischen Fahrpultes. Von daher ist die vorliegende Lösung nur als Kompromiss zu sehen, denn trotz kompletter Möglichkeit eine Fahrstraße mit allen zugehörigen Weichen, Flankenschutzeinrichtungen, Signalen und Bahnübergängen mit nur einen Klick durchzuführen, müssen Sie dennoch das Freisein dieser Fahrtstraße und des gewünschten Gleises bzw. Strecke selbst prüfen. Auch Ausschlüsse "feindlicher" Fahrstraßen müssen sie selbst verhindern.

Die Schattenbahnhöfe der Hauptstrecke Magdeburg-Halberstadt funktionieren auch in dieser Version weiterhin automatisch. Nehmen Sie den ersten Zug aus dem Schattenbahnhof, so rücken alle weiteren Züge um eine Position nach. Ebenso wird ein "Überfüllen" und somit "Zufahren" durch die unterirdischen Verbindungstrassen der Schattenbahnhöfe automatisch verhindert.

Auch der Straßenverkehr nimmt weiterhin seinen Lauf. Sie müssen sich um diesen nicht kümmern.

## **Beispiel für die Durchführung einer manuellen Zugfahrt:**

Wir möchten " #AZUG\_MH\_02\_Personen1" von Magdeburg nach Gleis 3 Einfahren lassen. Nach kurzem Halt soll der Zug dann weiter nach Halberstadt fahren.

Einfahrt:

- 1. Starten Sie den Personenzug im Schattenbahnhof Magdeburg (rechte Anlagenseite)
- 2. Schauen Sie auf den Gleisplan. Sie sehen das Einfahrsignal aus Richtung Magdeburg hat die Bezeichnung "A".
- 3. Schauen Sie auf das Stellpult (im Radarfenster oder im 2D Editor bei eingeschalteten Signallayer). Hier finden Sie die passende Fahrstraße A (für Einfahrsignal) 3 (für das Gleis).

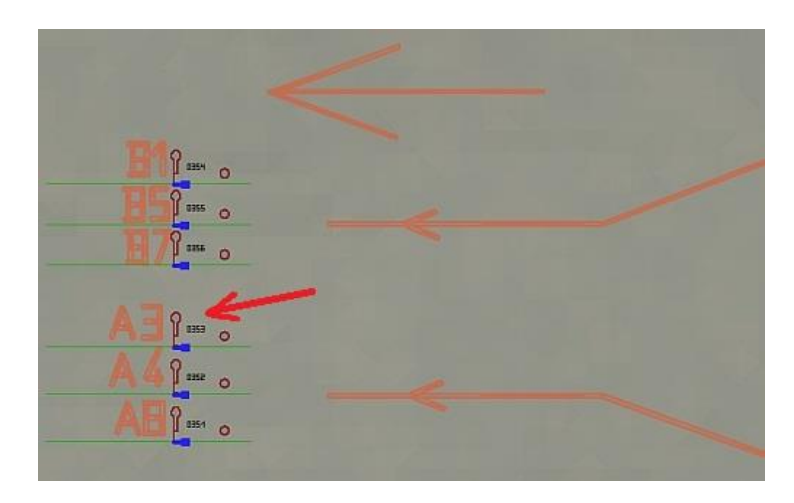

- 4. Klicken Sie (mit gehaltener Shift Taste) einmal auf das Signalsymbol. Fertig!
- 5. Nun schließen zunächst die im Fahrweg befindlichen Bahnübergänge ihre Schranken, die Weichen und Flankenschutzeinrichtungen nehmen ihre richtige Position ein und mit der nötigen Verzögerung kommt das Einfahrsignal "A" in Fahrtstellung.
- 6. Der Personenzug wird nun seine Fahrt bis zum Bahnsteig in Gleis 3 fortführen.

## Ausfahrt:

- 1. Schauen Sie auf den Gleisplan. Sie sehen das Ausfahrsignal für Gleis 3 in Richtung Halberstadt hat die Bezeichnung "T".
- 2. Wählen Sie auf dem Stellpult das Signal "T" und klicken Sie auf das Signal.

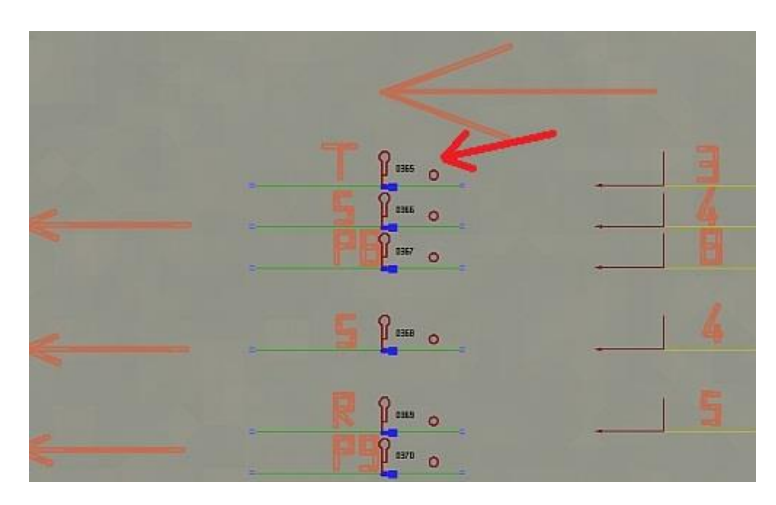

3. Nun werden wieder alle benötigten Weichen in ihre richtige Lage gebracht. Das Ausfahrsignal kommt mit Verzögerung (wegen Bahnübergang) zuerst auf Fahrt. Zum Schluss das unsichtbare Signal am Bahnsteig. Da die Züge auch in dieser Version eine Route besitzen wird dieses unsichtbare Signal eben nur für Personenzüge aktiv. Ein Güterzug oder D-Zug fährt ohne Halt am Bahnsteig bis zum Ausfahrsignal.

Auch beim Einsetzen eigener Züge in dieser manuellen Version, sollten Sie auf der Hauptstrecke Magdeburg-Halberstadt unbedingt eine Routenvergabe durchführen! Auf den Nebenstrecken ist dies nicht erforderlich.

Der Original Bahnhof Blumenberg verfügte über wesentlich mehr Fahrstraßen. Wegen der Übersichtlichkeit und einer möglichst einfachen Bedienung wurde darauf verzichtet und stattdessen nur die wesentlichen Fahrwege über die auch die Automatikversion verfügt, übernommen. Wie bereits erwähnt, eine gewisse Einarbeit mithilfe des Gleisplanes und etwas Sachverständnis ist

nötig, sollte Ihnen zur Belohnung aber letztendlich einen optimalen Fahrspaß bieten.

## **Die Szenarien**

Zusätzlich zur Anlage bieten wir Ihnen derzeit 3 Szenarien an.

Diese Anlagenvarianten sind reine kamerageführte Handlungsstränge und zeigen Abrisse von Originalbetriebsabläufen der Epoche IV.

Vorlage hierzu waren z.B. Fahrplanunterlagen, Informationen von Zeitzeugen oder Ergebnisse eigener Recherchen.

Die Szenarien starten nach Laden der Anlagendatei alle selbstständig, Sie müssen nichts tun. Lehnen Sie sich einfach zurück und genießen Sie die Abläufe und Highlights der Anlage.

Schalten Sie auch unbedingt Ihre Lautsprecher ein, denn so einiges Neues und Anderes bietet Ihnen die Soundkulisse.

## **Empfehlungen des Autors**

An dieser Stelle noch einige zusätzliche Tipps und Infos zum Betrieb der Anlage.

#### Performance:

Beim Bau der Anlage wurde sehr darauf geachtet, auch mit schwächeren PC-Systemen einen flüssigen Ablauf in 3D zu gewähren. Immobilien und Landschaftselemente wurden "framefreundlich" konstruiert und nach Möglichkeit sparsam eingesetzt.

Dennoch kann sich bei schwächeren Rechnersystemen in einigen Bereichen ein Abfall der Framerate nicht vermeiden lassen. An solchen Stellen empfiehlt es sich die Kameraführung so zu wählen, dass sich der Berechnungswinkel von 3D Objekten minimiert. Meistens reicht ein leichter Schwenk zur Seite in Richtung oberen bzw. unteren Anlagenrand.

#### Hand aufs Herz:

Mal ganz ehrlich, schön sind die von außen sichtbaren Inneneinrichtungen bei den neuen Personen- und Triebwagen zwar anzuschauen, aber leider muss nunmehr festgestellt werden, dass diese ohne jegliche Personenbeförderung unterwegs sind. EEP ist diesbezüglich in einer Entwicklungsphase wo das Eine zwar mittlerweile vorhanden, das Andere dafür noch auf sich warten lässt.

Wir können als Anlagenbauer und Konstrukteure momentan leider nur indirekt darauf Einfluss nehmen und sind ebenso gespannt, was die Zukunft bringen wird.

Nehmen Sie es einfach gelassen...

## **Mitwirkende**

Exklusive Modellkonstruktionen:

Roland Ettig, Ralph Görbing, Uwe Becker, Stefan Köhler-Sauerstein

#### **Bei folgenden Personen möchte ich mich für die Mitwirkung des Projektes ganz herzlich bedanken:**

#### Bereitstellung zusätzlicher Modelle:

Sascha Böhnke, Andreas Hempel, Stefan Köhler-Sauerstein, Karsten Gruner, Stefan Gothe, Ulf Freudenreich, Michael Siebert, Ingo Bauer, Steffen Mauder, Hans Brand, Bernt Hoppe, Ralf Smektalla, SoftPro, Trend

#### Tests + Beratungen:

Jobst Petig, Ralph Görbing, Roland Ettig, Uwe Becker, Erich Meeß, HansJürgen Marx, Lothar Winter, Thomas Rietz

Ebenfalls ein großes Dankeschön an Herrn Rainer Güttler, Joachim Neu und Steffen Tautz für die Bereitstellung ihrer historischen Blumenberger Fotodokumente.

Danke auch an Herrn Robin Garn von der "VG-Bahn" Zeitschrift "Bahn Epoche" für die Verwendung von Textelementen und wissenswerten Hintergrundinformationen.

\_\_\_\_\_\_\_\_\_\_\_\_\_\_\_\_\_\_\_\_\_\_\_\_\_\_\_\_\_\_\_\_\_\_\_\_\_\_\_\_\_\_\_\_\_\_\_\_\_\_\_\_\_\_\_\_\_\_\_\_\_\_\_\_\_\_\_\_\_\_\_\_\_\_\_\_\_\_\_\_\_\_\_\_\_\_\_\_\_\_\_\_\_\_\_\_\_\_\_\_\_\_

### **Copyright-Hinweis:**

Alle mit der Anlage "Blumenberg" veröffentlichten Modelle, Bilder, und Daten unterliegen dem Urheberrecht. Jede Vervielfältigung, Veröffentlichung oder gewerbliche Verwendung bedarf der Zustimmung der Autoren.

Das Abfilmen/Mitschneiden/Streamen der Szenarien und deren Online- Veröffentlichung ist nicht gestattet.

Für Fragen, Anregung oder Kritik stehe ich gerne zur Verfügung.

Bitte E- Mail senden an: **mail@diebahnkommt.net** Weitere Informationen: **http://diebahnkommt.net/**

**Viel Spaß beim Betrieb der Anlage und vielleicht einige Anregungen beim Aufbau eigener Anlagen wünscht Ihnen…**

**Andreas Großkopf**

©Andreas Großkopf 05/2013